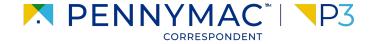

### **Client Readiness Training**

# **Non Delegated Loan Processing**

**CONFIDENTIAL & PROPRIETARY** 

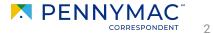

Follow these steps to see why a loan has Unacceptable Eligibility status:

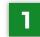

**1** Go to the *Pipeline* tab.

2 Click the Unacceptable Eligibility tile.

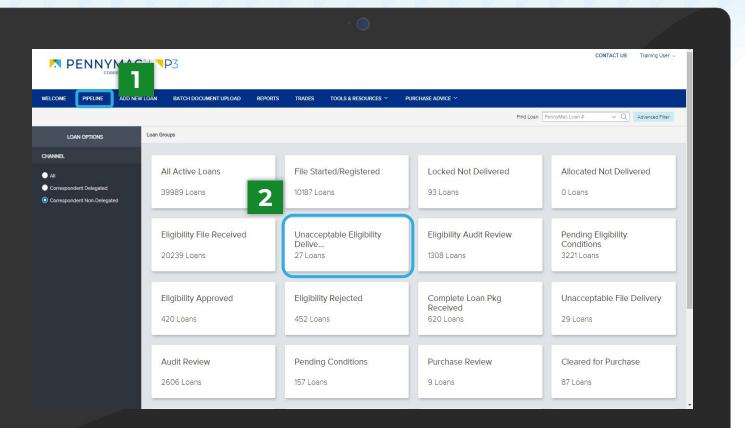

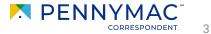

Find the loan in the pipeline list. 3

The search bar in the top header can be used to search loans by their number

### Click on the loan to view loan 4 summary

|                                 |                   |                         |                    |                |                           | 3            |                           |           | CONTACT US Training             | User ~ |
|---------------------------------|-------------------|-------------------------|--------------------|----------------|---------------------------|--------------|---------------------------|-----------|---------------------------------|--------|
| WELCOME PIPELINE ADD NEV        | V LOAN BATCH DO   | OCUMENT UPLOAD          | REPORTS TRADES     | TOOLS & RESO   | URCES Y PURCHASI          | e advice 🗸   | e                         |           |                                 |        |
|                                 | Loan Group Unacce | eptable Eligibility 🗸 🗸 |                    |                |                           |              | Find Loan PennyMac Loan # | ~ Q       | Advanced Filter                 |        |
| LOAN OPTIONS                    | PennyMac Loan #   | Seller Loan #           | Borrower Last Name | Property State | Current Status            | Loan Type    | Loan Amount               | Note Rate | Loan Program                    | Commit |
| CHANNEL                         | 8153060904        | 6002741127              | America            | MD             | Eligibility File Delivery | Conventional | 250,400.00                | 0.000     |                                 | *      |
| Ali     Correspondent Delegated | 8153048894        |                         | AutomationTest     | СА             | Eligibility File Delivery | Conventional | 50,000.00                 | 0.000     | HomePossible                    | 01/2   |
| Correspondent Non-Delegated     | 8153015723        |                         | AutomationTest     | CA             | Eligibility File Delivery | Conventional | 50,000.00                 | 0.000     | HomePossible                    | 01/2:  |
| 4                               | 3048930           |                         | AutomationTest     | CĂ             | Eligibility File Delivery | Conventional | 50,000.00                 | 0.000     | HomePossible                    | 01/2   |
|                                 | 8153011349        |                         | AutomationTest     | CA             | Eligibility File Delivery | Conventional | 50,000.00                 | 0.000     | HomePossible                    | 01/    |
|                                 | 8153015714        |                         | AutomationTest     | СА             | Eligibility File Delivery | Conventional | 50,000.00                 | 0.000     | HomePossible                    | 01/2:  |
|                                 | 8152360237        |                         | BorLn              | È.             | Eligibility File Delivery | Conventional | 200,000.00                | 2.500     | Conf 21-30 Fixed                | 08/C   |
|                                 | 8152864117        |                         | BorLn              | L              | Eligibility File Delivery | Conventional | 200,000.00                | 0.000     |                                 |        |
|                                 | 8152884526        |                         | BorLn              | L              | Eligibility File Delivery | Conventional | 200,000.00                | 2.250     | Conf 21-30 Fixed                | 12/3'  |
|                                 | 8152356884        |                         | BorLn              | L              | Eligibility File Delivery | Conventional | 200,000.00                | 2.500     | Conf 21-30 Fixed                | 08/C + |
|                                 |                   |                         |                    |                |                           |              |                           |           | <ul> <li>30 per page</li> </ul> | 0.     |

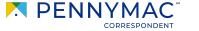

- 5
- Loans in Unacceptable Eligibility Delivery will be indicated with a comment above the Loan Summary bar
- 6

i

Navigate to the *Documents* tab.

After clicking on the *Documents* tab, one of two possible options will display depending on why your loan was trapped. See the next slides for more information.

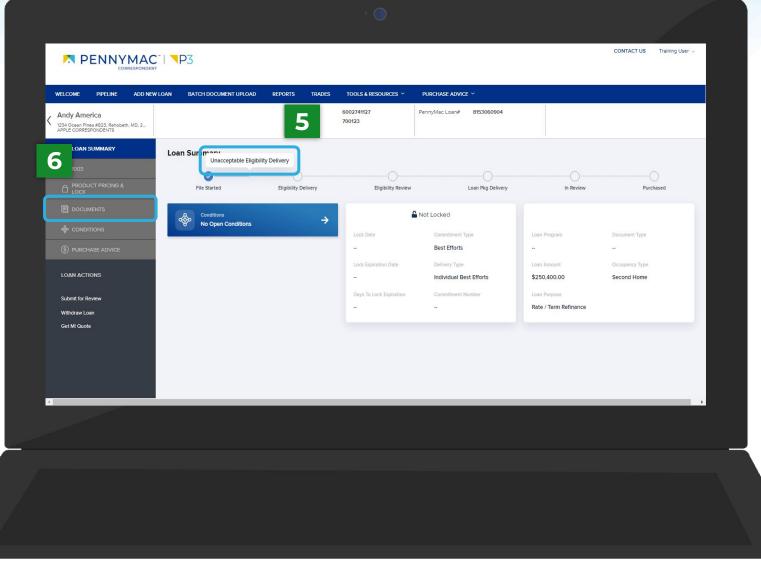

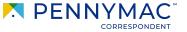

5

**7a** If your loan is trapped for the following reasons, you will see the Unacceptable Eligibility Delivery Documents folder.

> Missing specific documents

**8**a Click the Comments link to review the specific reason(s) why the loan was trapped.

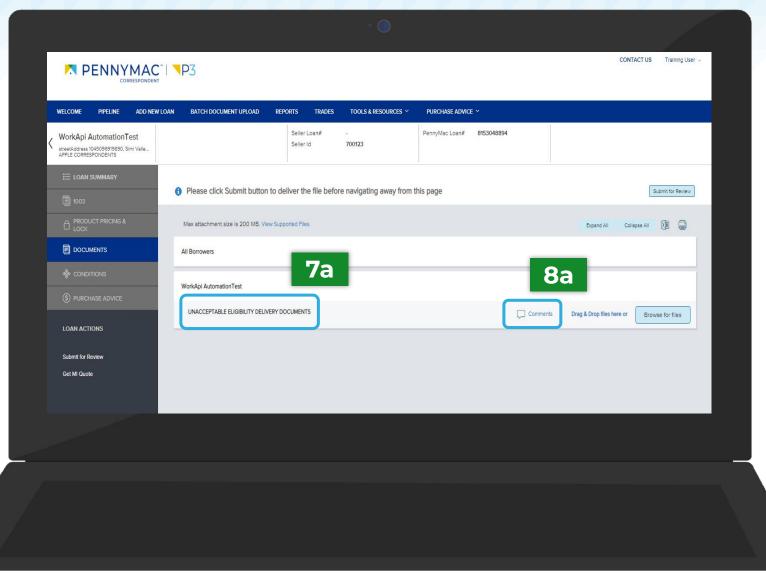

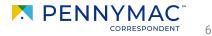

**9a** Identify why the file is unacceptable.

### **10a** Click the **Close** button.

For trapped loans that display the Unacceptable Eligibility Delivery Documents folder, P3 will save your original file upload. You will only need to upload the requested missing document(s) to resolve the Unacceptable Eligibility Delivery status.

|                                                                                                    | Document Comments Unacceptable Eligibility Delivery Documents FrankTest WettTest, CoborFn CoborLn | CONTACT US Test UATOffshore ~              |
|----------------------------------------------------------------------------------------------------|---------------------------------------------------------------------------------------------------|--------------------------------------------|
| WELCOME         PIPELINE         ADD NEW LOAN         BATCH           K         FrankTest WattTest<br>E2E_08202021_090834994, CarpL.<br>APPLE CORRESPONDENTS         CarpL. | Sunitha Jampana 08/20/2021 9:09 AM                                                                | ICE ~ 271773                               |
| E LOAN SUMMARY                                                                                                    |                                                                                                   | Submit for Review                          |
| PRODUCT PRICING & Max attachment     LOCK     All Borrowers     & CONDITIONS                                                                                                |                                                                                                   | Expand All Collapse All 🕅 🖨                |
| FrankTest WattTe     UNACCEPTABL     LOAN ACTIONS                                                                                                    | Add Commant                                                                                       | Drag & Drop files here or Browse for files |
| Submit for Review<br>Get MI Quote                                                                                                    | Add Comment                                                                                       |                                            |
| Privacy Policy Statement                                                                                                    |                                                                                                   |                                            |
|                                                                                                    |                                                                                                   |                                            |
|                                                                                                    |                                                                                                   |                                            |

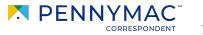

### 7b

If your loan is trapped for the following reasons, you will see the *Eligibility Package* folder:

- Loans in UED for greater than 5 business days
- File/docs uploaded are for an incorrect borrower
- The loan package is incomplete
- File/Pages are corrupt
- **8b**

Click the *Comments* link to review why the uploaded *Eligibility Review Package* was not accepted.

| WELCOME PIPELINE A                                                          | DD NEW LOAN | BATCH DOCUMENT UPLOAD                                                                | REPORTS        | TRADES            | TOOLS & RESOURCES ~  | PURCHASE ADVICE | È.Y        |          |                          |                  |   |
|-----------------------------------------------------------------------------|-------------|--------------------------------------------------------------------------------------|----------------|-------------------|----------------------|-----------------|------------|----------|--------------------------|------------------|---|
| Andy America<br>1234 Ocean Pines #823, Rehobeth, MC<br>APPLE CORRESPONDENTS | ), 2        |                                                                                      | Selle          | er Loan#<br>er Id | 6002741127<br>700123 | PennyMac Loan#  | 8153060904 |          |                          |                  |   |
| E LOAN SUMMARY                                                              | 0           | Please click Submit button to deliver the file before navigating away from this page |                |                   |                      |                 |            |          |                          | Submit for Revie | w |
|                                                                             |             | Max attachment size is 200 MB. Vi                                                    | ew Supported F | iles.             |                      |                 |            |          | Expand All (             | Collapse All 👔 🖨 |   |
|                                                                             | A           | All Borrowers                                                                        | _              |                   |                      |                 |            | _        | _                        |                  |   |
|                                                                             | A           | Andy America, Am                                                                     |                |                   |                      |                 |            | 8        | <b>D</b>                 |                  | 1 |
| (\$) PURCHASE ADVICE                                                        | ſ           | ELIGIBILITY PACKAGE                                                                  | -              |                   |                      |                 | ſ          | Comments | Drag & Drop files here o | Browse for files | ן |
| LOAN ACTIONS                                                                |             |                                                                                      |                |                   |                      |                 | L          | ~        |                          |                  |   |
| Submit for Review                                                           |             |                                                                                      |                |                   |                      |                 |            |          |                          |                  |   |
| Withdraw Loan<br>Get MI Quote                                               |             |                                                                                      |                |                   |                      |                 |            |          |                          |                  |   |
|                                                                             |             |                                                                                      |                |                   |                      |                 |            |          |                          |                  |   |
|                                                                             |             |                                                                                      |                |                   |                      |                 |            |          |                          |                  |   |

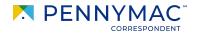

i

### **Unacceptable Eligibility**

**9b** Identify why the file is unacceptable.

### **10b** Click the **Close** button.

For trapped loans that display the *Eligibility Package* folder, P3 does not save your original upload. You will need to re-upload the entire correct loan file to PennyMac to resolve the *Unacceptable Eligibility Delivery* status.

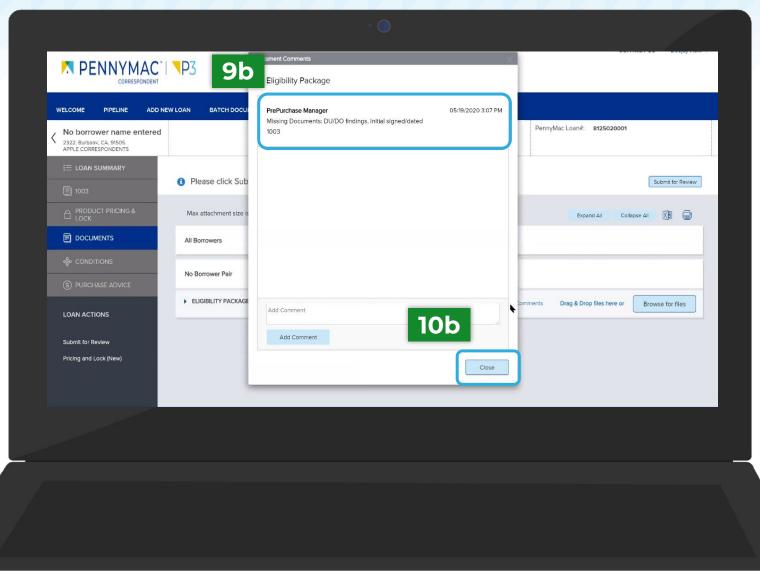

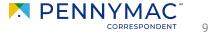

i

11

i

For both the Unacceptable Eligibility Delivery Documents folder & the Eligibility Package folder, follow the steps below to upload and re-submit your file for review.

Click the **Browse for files** button to upload the required documents.

The **Drag and Drop** option can also be used to upload documents.

12 Once the uploading is completed, click the Submit for Review button.

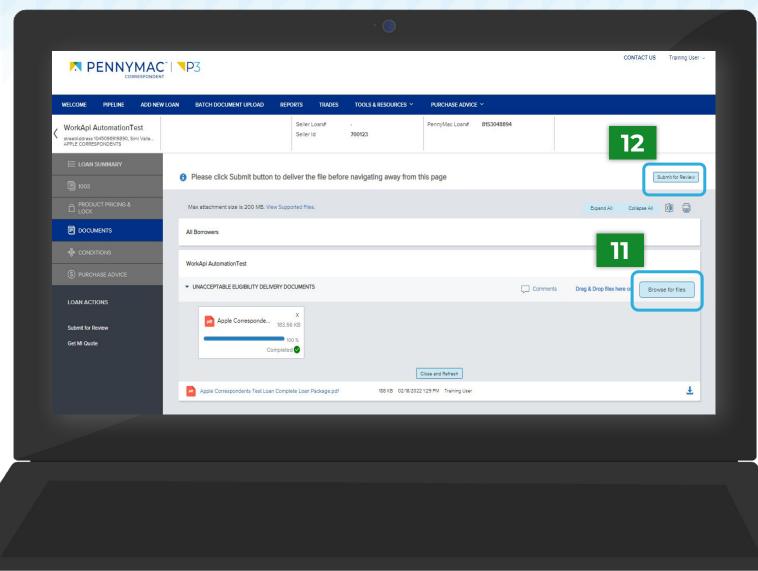

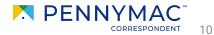

THANK YOU!

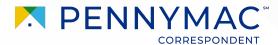